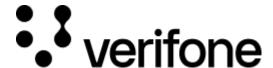

 $\frac{https://verifone.cloud/docs/in-person-payments/global-payment-application-gpa/gpa-intercard-user-guide/payment-functions-6$ 

Updated: 26-Oct-2023

## **Insert Card (Chip Card Swiped)**

The "Insert Card" screen is displayed when an EMV-capable card is swiped through the magnetic stripe reader. This prompts the customer to insert the chip card into the terminal.

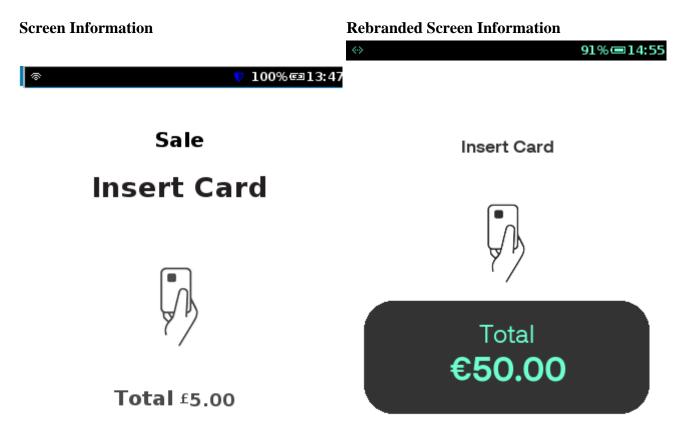